## Tribunal de Contas do Estado do Espírito Santo

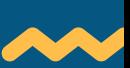

# **TROCA DE GESTÃO NO SISTEMA CIDADES**

Nesse manual serão descritos os procedimentos para cadastrar e substituir os responsáveis no sistema CidadES.

Elaborado pela Secretaria-Geral de Tecnologia da Informação.

# **CADASTRAR NOVOS RESPONSÁVEIS**

### Quem pode fazer isso?

O Gestor (ou "Ordenador de Despesas"), o Contabilista Responsável ou o Responsável pelo Controle Interno de cada UG.

#### Como fazer isso?

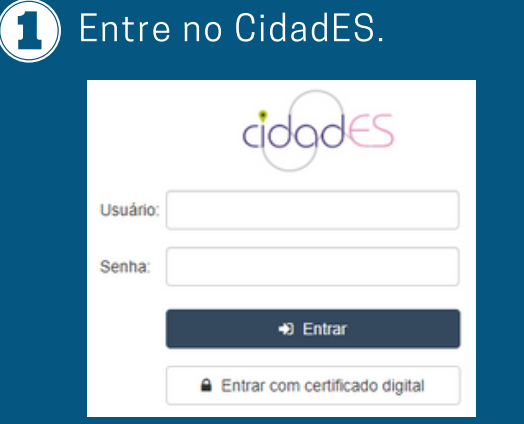

**En** Clique no número da UG e escolha a opção Responsáveis da UG:

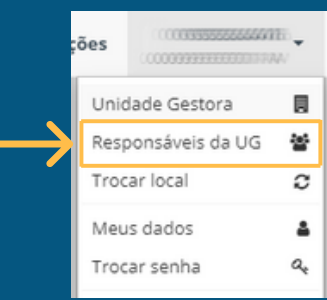

#### **B** Clique no botão Adicionar:

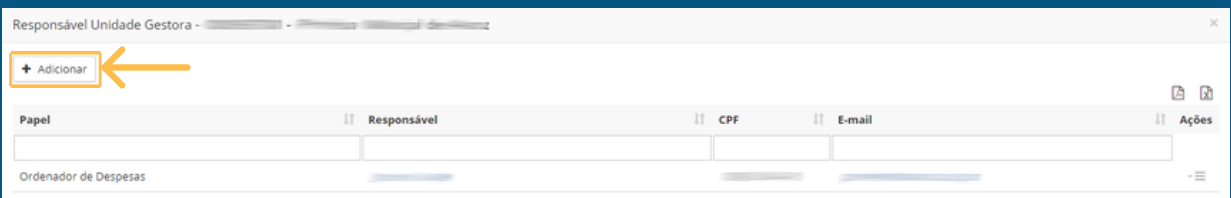

#### Preencha as informações solicitadas e clique em Salvar:

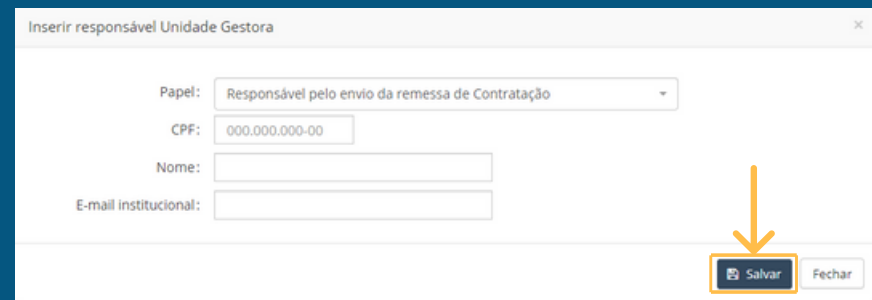

**(5)** O novo responsável cadastrado receberá, por e-mail, a confirmação de cadastro.

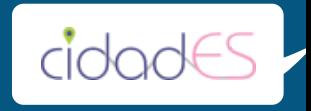

# **SUBSTITUIR RESPONSÁVEIS**

### Quem pode fazer isso?

O Gestor (ou "Ordenador de Despesas"), o Contabilista Responsável ou o Responsável pelo Controle Interno de cada UG.

#### Como fazer isso?

**Contreignal** Entreino CidadES e escolha a sua UG.

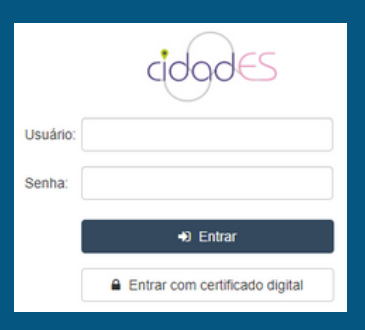

**(2)** Clique no número da UG e escolha a opção Responsáveis da UG:

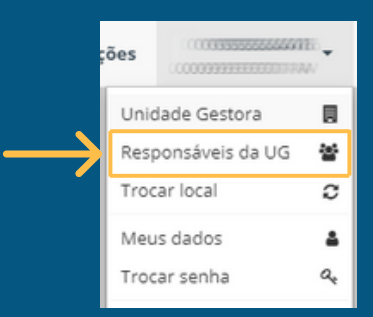

8) Vá até a pessoa que você deseja substituir e, na coluna Ações, clique em Substituir:

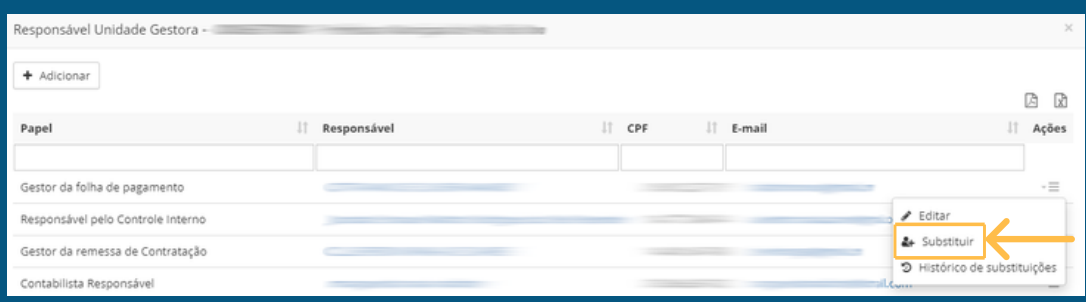

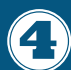

**(4)** Preencha as informações solicitadas e clique em Salvar:

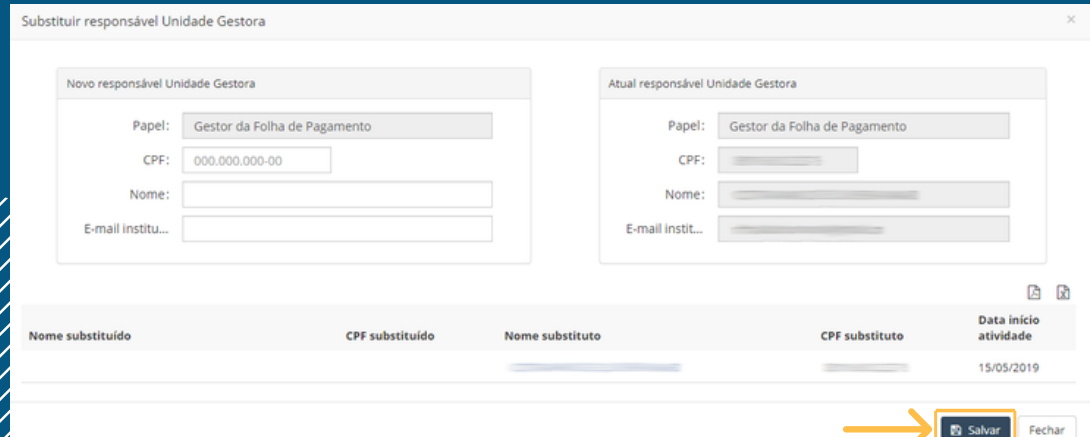

O novo responsável cadastrado receberá,  $\left( 5\right)$ por e-mail, a confirmação de cadastro.